## 宜蘭縣政府建築工程開工及施工勘驗線上申報作業說明

- 一、說明:為推動本縣建築管理資訊系統無紙化作業更加完整,本府辦理建築工程 開工及施工勘驗導入線上申報作業流程,以符合節能減碳及電子化趨勢 並提升行政效率。
- 二、實施對象:「政府機關」及「供公眾使用」之建築工程向本府申報開工及施工 勘驗之案件。
- 三、實施日期:112年1月1日起。
- 四、使用系統
	- (一)、「建築執照申請書表系統(無紙審照版)」(以下簡稱書表系統)
		- 前往:宜蘭縣建管便民服務資訊網[\(https://building.e-land.gov.tw/](https://building.e-land.gov.tw/))∕ [建築執照申請書表電子化系統—無紙審照版](https://building.e-land.gov.tw/upload/download_I20.html)下載。
	- (二)、「建築執照電子副本下載系統」(以下簡稱電子副本系統)
	- 前往:宜蘭縣建管便民服務資訊網∕建築物施工勘驗網路申報系統。
- 五、線上申報作業系統操作手冊
	- 前往:宜蘭縣建管便民服務資訊網/施工勘驗。
- 六、建築工程開工線上申報作業流程
	- (一)、營造業承攬資格審查
		- 1. 建築工程開工申報前,將營造業相關文件上傳至書表系統,並經審查完成且 資格符合,再申報開工。
		- 2.查看補正內容:至書表系統∕無紙審照作業∕開工營造廠資格申請。
		- 3.補正書件:至書表系統∕無紙審照作業∕開工營造廠資格申請。
	- (二)、開工申報案件掛號
		- 1.開工申報案件掛號,僅檢附下列文件:
		- (1)建築執照申請書表系統(無紙審照版)檔案上傳成功單。
		- (2)建築書圖網路傳輸管理系統檔案上傳成功單。
		- (3)建築執照電子圖檔清冊。
		- (4)自主檢查表。
		- (5)營造廠資格審查表正本。
		- 2.查看及回復補正內容:至書表系統∕無紙審照作業∕回覆審查意見。

3.補正書件:至書表系統∕書圖電子檔繳交∕抽換圖檔∕清稿送件。

(三)、施工勘驗申報

- 1.至建築物施工勘驗網路申報系統上傳申報書件。
- 2.查看補正內容:至建築物施工勘驗網路申報系統∕勘驗結果。

2.補正書件:至建築物施工勘驗網路申報系統∕功能∕補正。

(四)、下載施工勘驗紀錄表

案件備查後,至建築物施工勘驗網路申報系統/列印勘驗紀錄表下載。 七、配合事項:

- (一)、書件簽章後彩色掃描並上傳。
- (二)、上傳書件依本縣書圖文件命名規則命名,申請書表系統∕書圖電子檔繳 交∕文件命名說明
- 八、本府提供系統諮詢服務聯絡方式:
	- (一)、LINE群組
	- (二)、電子郵件:service@sysonline.com.tw
	- (三)、承辦單位建設處建築管理科電話9251000#1385
	- (四)、系統客服電話02-87713258

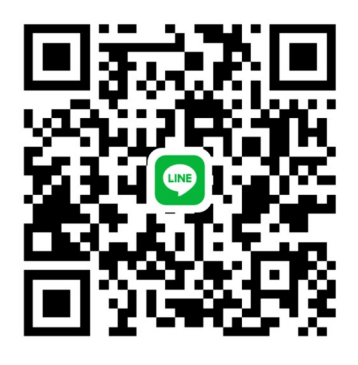